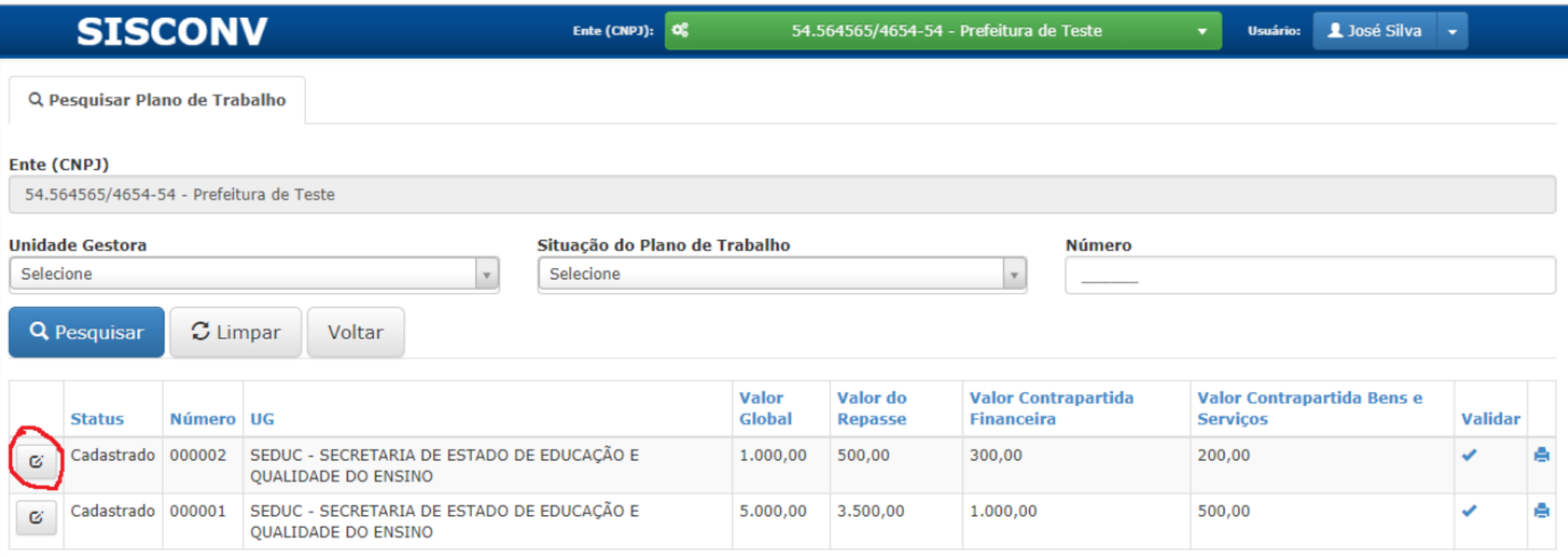

Após finalização do preenchimento do Plano de Trabalho e sua devida validação e envio para análise.

- Pesquisa Plano de Trabalho
- No botão sinalizado, clicar na opção IMPRIMIR.
- O sistema irá gerar um documento em formato PDF que deverá ser salvo, para inclusão posterior.